# EEM 스크립트를 사용하여 간헐적인 RADIUS 서 버 장애 문제 해결

## 목차

소개 사전 요구 사항 요구 사항 사용되는 구성 요소 문제 토폴로지 1단계: 패킷 캡처 및 적용 가능한 액세스 목록을 구성하여 서버 간 패킷 캡처 2단계: EEM 스크립트 구성 EEM 스크립트 설명 최종 단계 실세계의 예 관련 정보

### 소개

이 문서에서는 ASA에서 장애가 발생한 것으로 표시된 RADIUS 서버의 문제를 해결하는 방법 및 클 라이언트 인프라에 중단을 일으킬 수 있는 방법에 대해 설명합니다.

# 사전 요구 사항

#### 요구 사항

다음 주제에 대한 지식을 보유하고 있으면 유용합니다.

• Cisco ASA에서 기본 인식 또는 EEM 스크립팅

#### 사용되는 구성 요소

이 문서는 특정 소프트웨어 및 하드웨어 버전으로 한정되지 않습니다.

이 문서의 정보는 특정 랩 환경의 디바이스를 토대로 작성되었습니다. 이 문서에 사용된 모든 디바 이스는 초기화된(기본) 컨피그레이션으로 시작되었습니다. 현재 네트워크가 작동 중인 경우 모든 명령의 잠재적인 영향을 미리 숙지하시기 바랍니다.

### 문제

RADIUS 서버는 Cisco ASA에서 실패/죽은 것으로 표시됩니다. 이 문제는 간헐적이지만 클라이언

트 인프라에 중단을 초래합니다. TAC에서는 이 문제가 ASA 문제인지, 데이터 경로 문제인지, RADIUS 서버 문제인지 구별해야 합니다. 장애 발생 시 캡처가 이루어지는 경우, ASA가 RADIUS 서버로 패킷을 전송하는지 여부와 그 대가로 패킷을 수신하는지 여부를 판별하므로 Cisco ASA를 배제합니다.

#### 토폴로지

이 예에서는 다음 토폴로지가 사용됩니다.

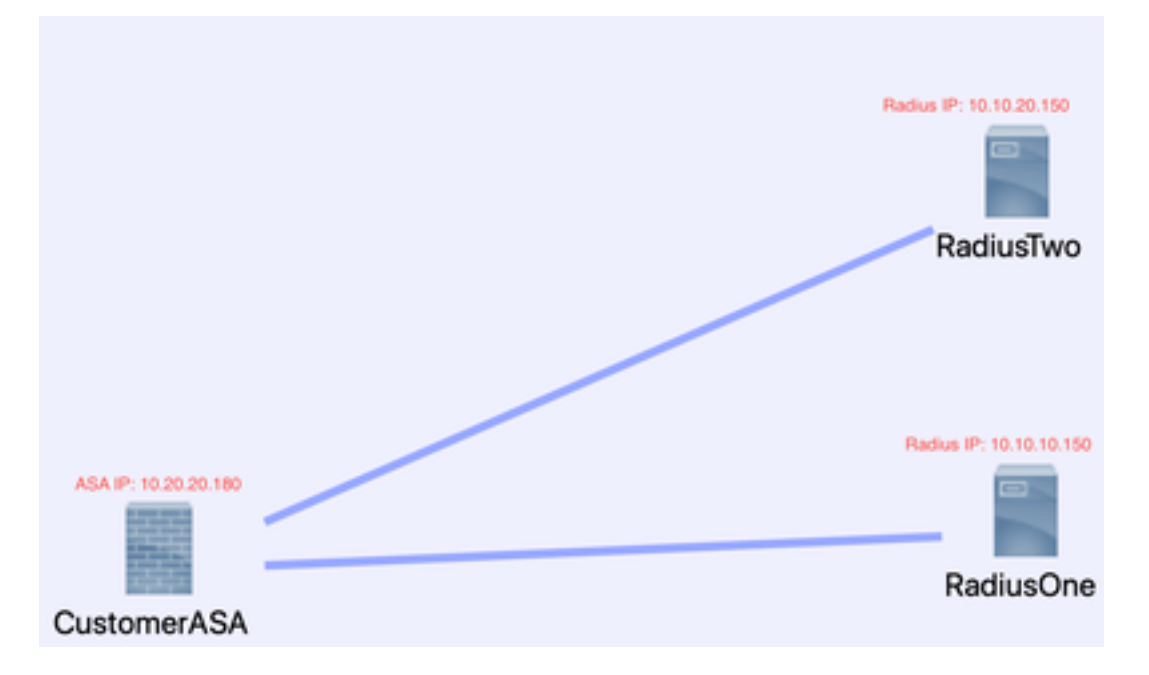

이 문제를 해결하려면 다음 단계를 수행하십시오.

#### 1단계: 패킷 캡처 및 적용 가능한 액세스 목록을 구성하여 서버 간 패킷 캡처

첫 번째 단계는 ASA와 RADIUS 서버 간의 패킷을 캡처하도록 패킷 캡처 및 적용 가능한 액세스 목 록을 구성하는 것입니다.

패킷 캡처에 대한 지원이 필요한 경우 Packet Capture Config [Generator and Analyzer를 참조하십](https://cway.cisco.com/capture-gen-analyzer/) [시오](https://cway.cisco.com/capture-gen-analyzer/).

access-list TAC 확장 허용 ip 호스트 10.20.20.180 호스트 10.10.10.150

access-list TAC 확장 허용 ip 호스트 10.10.10.150 호스트 10.20.20.180

access-list TAC 확장 허용 ip 호스트 10.20.20.180 호스트 10.10.20.150

access-list TAC 확장 허용 ip 호스트 10.10.20.150호스트 10.20.20.180

capture RADIUS type raw-data access-list TAC buffer 30000000 interface inside circular-buffer

참고: 버퍼 크기를 확인하여 데이터가 과도하게 채워지지 않도록 해야 합니다. 버퍼 크기 1000000 충분합니다. 예제 버퍼는 3000000입니다.

### 2단계: EEM 스크립트 구성

다음으로, EEM 스크립트를 구성합니다.

이 예에서는 Syslog ID인 113022을 사용하며, 다른 여러 Syslog 메시지에서 EEM을 트리거할 수 있 습니다.

ASA의 메시지 유형은 [Cisco Secure Firewall ASA Series Syslog Messages에](/content/en/us/td/docs/security/asa/syslog/b_syslog.html) [있습니다](/content/en/us/td/docs/security/asa/syslog/b_syslog.html).

이 시나리오의 트리거는 다음과 같습니다.

**Error Message** %ASA-113022: AAA Marking RADIUS server servername in aaa-server group AAA-Using-DNS as FAILED

이 ASA 에서 AAA 서버에 대한 인증, 권한 부여 또는 계정 관리 요청을 시도했으나 구성된 시간 제 한 기간 내에 응답을 받지 못했습니다. 그런 다음 AAA 서버가 실패한 것으로 표시되고 서비스에서 제거됩니다.

이벤트 관리자 애플릿 ISE\_Radius\_Check

이벤트 syslog id 113022

action 0 cli 명령 "show clock"

action 1 cli 명령 "show aaa-server ISE"

action 2 cli 명령 "aaa-server ISE active host 10.10.150"

action 3 cli 명령 "aaa-server ISE active host 10.10.20.150"

action 4 cli 명령 "show aaa-server ISE"

action 5 cli 명령 "show capture radius decode dump"

출력 파일 append disk0:/ISE\_Recover\_With\_Cap.txt

#### EEM 스크립트 설명

이벤트 관리자 애플릿 ISE\_Radius\_Check. - eem 스크립트의 이름을 지정합니다.

event syslog id 113022 - 트리거: (이전 설명 참조)

 action 0 cli 명령 "show clock" - 클라이언트가 가질 수 있는 다른 로그와 비교하기 위해 문제를 해결 하는 동안 정확한 타임스탬프를 캡처하는 모범 사례입니다.

 action 1 cli 명령 "show aaa-server ISE" — aaa-server 그룹의 상태를 표시합니다. 이 경우에는 해 당 그룹을 ISE라고 합니다.

 action 2 cli 명령 "aaa-server ISE active host 10.10.10.150" — 이 명령은 해당 IP를 사용하여 aaaserver를 "다시 시작"하는 것입니다. 그러면 radius 패킷을 계속 시도하여 데이터 경로 오류를 확인 할 수 있습니다.

action 3 cli 명령 "aaa-server ISE active host 10.10.20.150" - 이전 명령 설명을 참조하십시오.

action 4 cli 명령 "show aaa-server ISE" - 이 명령은 서버가 백업되었는지 확인합니다.

action 5 cli 명령 "show capture radius decode dump" - 이제 패킷 캡처를 디코딩/덤프합니다.

output file append disk0:/ISE\_Recover\_With\_Cap.txt —이 캡처는 이제 ASA의 텍스트 파일에 저장 되며 새 결과가 끝에 추가됩니다.

### 최종 단계

마지막으로 이 정보를 Cisco TAC 케이스에 업로드하거나 이 정보를 사용하여 플로우의 최신 패킷 을 분석하고 RADIUS 서버가 실패한 것으로 표시된 이유를 파악할 수 있습니다.

텍스트 파일은 앞서 언급한 [Packet Capture](https://cway.cisco.com/capture-gen-analyzer/) Config Generator and Analyzer에서 디코딩하고 pca[p로 변환할](https://cway.cisco.com/capture-gen-analyzer/) 수 [있습니다.](https://cway.cisco.com/capture-gen-analyzer/)

### 실세계의 예

다음 예에서는 RADIUS 트래픽에 대한 캡처가 필터링됩니다. ASA는 .180으로 끝나는 디바이스이 고 RADIUS 서버는 .21로 끝나는 디바이스입니다

이 예에서 두 RADIUS 서버는 각각 한 행에서 3번 "포트 도달 불가"를 반환합니다. 이렇게 하면 ASA가 두 RADIUS 서버를 서로 밀리초 이내에 dead로 표시하도록 트리거됩니다.

#### 결과

이 예에서 각 .21 주소는 F5 VIP 주소입니다. 이는 VIP 뒤에 PSN 페르소나의 Cisco ISE 노드 클러 스터가 있었다는 것을 의미합니다.

F5에서 F5 결함으로 인해 "port unreachable"을 반환했습니다.

이 예에서 Cisco TAC 팀은 ASA가 예상대로 작동한다는 것을 입증했습니다. 즉, RADIUS 패킷을 전 송하고 이전에 연결할 수 없는 3개의 포트를 받았으며, 실패한 것으로 표시된 RADIUS 서버에 영향 을 주었습니다.

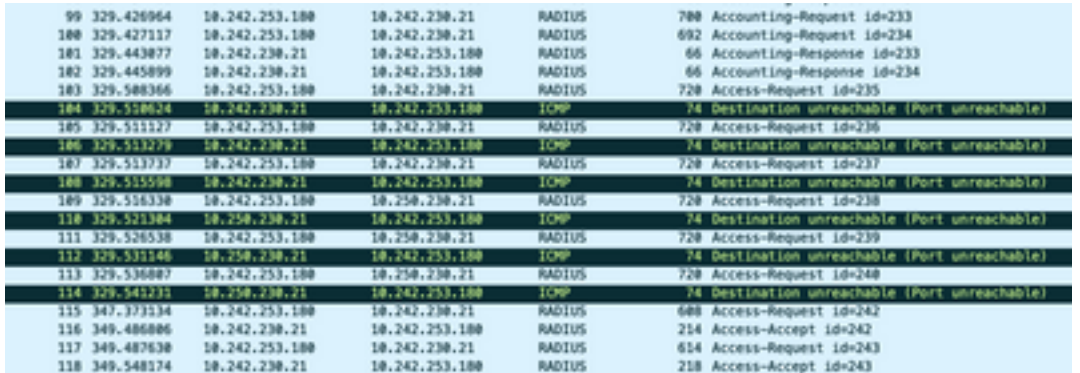

# 관련 정보

● Cisco 기술 지원 및 다운로드

이 번역에 관하여

Cisco는 전 세계 사용자에게 다양한 언어로 지원 콘텐츠를 제공하기 위해 기계 번역 기술과 수작업 번역을 병행하여 이 문서를 번역했습니다. 아무리 품질이 높은 기계 번역이라도 전문 번역가의 번 역 결과물만큼 정확하지는 않습니다. Cisco Systems, Inc.는 이 같은 번역에 대해 어떠한 책임도 지지 않으며 항상 원본 영문 문서(링크 제공됨)를 참조할 것을 권장합니다.